## BARA DE SUNET BEOSOUND THEATRE

User Guide Betjeningsvejledning Bedienungsanleitung Guía del usuario Mode d'emploi Guida utente ユーザーガイド 사용 설명서 Gebruikershandleiding Guia do utilizador *Manual de utilizare*  Användarhandbok 用户指南 使用者指南

## **Limbaj English, 3**

Dansk, *23* Svenska, *19*

Norsk, *27*

Deutsch, *35*

Nederlands, *43*

Français, *51*

Español, *59*

Italiano, *67*

Português, *75*

*Română,* 83

日本語, 91

한국어, 99

简体中文 107

繁體中文 115

## **Conținut [Prima pornire, 5](#page-4-0)**

## **Acț[iuni după prima pornire, 6](#page-4-1)**

Aplicația [Bang & Olufsen, 6](#page-4-1)

*Descărcarea aplicației, 6*

*Pentru ce trebuie să descărcați aplicația?, 6*

Setările iniț[iale în aplica](#page-6-0)ție, 7

*Activarea modului Bang & Olufsen, 7*

*Coordonarea cu telecomanda Bang & Olufsen, 7*

*Conectarea difuzoarelor externe, 7*

*Calibrarea standului motorizat, 7*

*Permiterea actualizării automate, 7*

## **Utili[zare zilnică,](#page-7-0) 8**

Operațiuni de contr[ol, 8](#page-6-0)

*Control Beosound Theatre, 8*

*Redare fișiere media, 8*

*Alarme și cronometre, 8*

Operaț[iunile de bază,](#page-7-0) 9

*Operațiuni cu fișiere media, 9*

[Controlul conectărilor,](#page-9-0) 10

*Conectare la rețea, 9*

*Conectări, 9*

*Surse acceptate, 11*

*Surse LG TV, 11*

Poziț[ii de ascultare, 1](#page-11-0)2

*Ce înseamnă poziția de ascultare? 12*

*Setarea primei poziții de ascultare, 12*

*Adăugarea unei noi poziții de ascultare, 13*

*Редактирование позиций прослушивания, 13*

[Adăugarea difuzoarelor externe,](#page-13-0) 14

[Moduri de sunet, 1](#page-14-0)5

*Ce înseamnă modul de sunet? 15*

*Crearea, editarea și selectarea modului de sunet, 15*

[Gestionarea favoritelor, 1](#page-17-0)8

*Ce înseamnă "Favorite"? 18*

## **[Scurtă prezentare a utilizării](#page-18-0) și gestionării, 19**

*Scurtă prezentare a comenzilor și caracteristicilor, 19*

## **[Informa](#page-19-0)ții utile, 20**

*Dolby atmos, 20*

*Actualizare software, 21*

*Indicatoare luminoase, 21*

*Configurarea controlerului dispozitivelor periferice (PUC), 22*

*Setări din fabrică, 22*

*Întrebări tehnice suplimentare?, 22*

## րաստատայ

## **ROMÂNĂ**

# <span id="page-4-0"></span>**Prima pornire**

Felicitările noastre cu achiziționarea noii bare de sunet Beosound Theatre!

Acest manual oferă informații despre utilizarea și funcționarea zilnică a Beosound Theatre, care poate fi folosit atât ca o bară de sunet puternică, cât și pentru crearea efectului sonor de scufundare în sunet în timpul vizionării când este integrat cu un televizor și difuzoare externe compatibile cu Bang & Olufsen și Wireless Powerlink.

Acest manual este completat cu:

1. **Instrucțiuni de asamblare: conține instrucțiuni pentru asamblarea Beosound Theatre și a pieselor acestuia, precum și conține explicații privind conexiunea inițială și procedurile de configurare a sunetului;**

2. **Informații importante și garanție. Conține caracteristicile produsului, conformitatea, opțiunile de garanție a produsului și informații juridice și tehnice;**

3. **Aplicația Bang & Olufsen:** gestionarea și personalizarea impresie de la Beosound Theatre.

Ghidurile, răspunsurile la întrebările frecvente și alte materiale de asistență vedeți aici. De asemenea, puteți scana codul QR de mai jos:

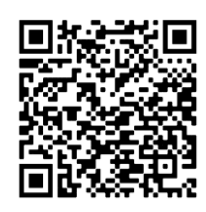

on.beo.com/beosound-theatre-support

<span id="page-4-1"></span>*Notă: Produsul trebuie asamblat înainte de a utiliza acest manual.*

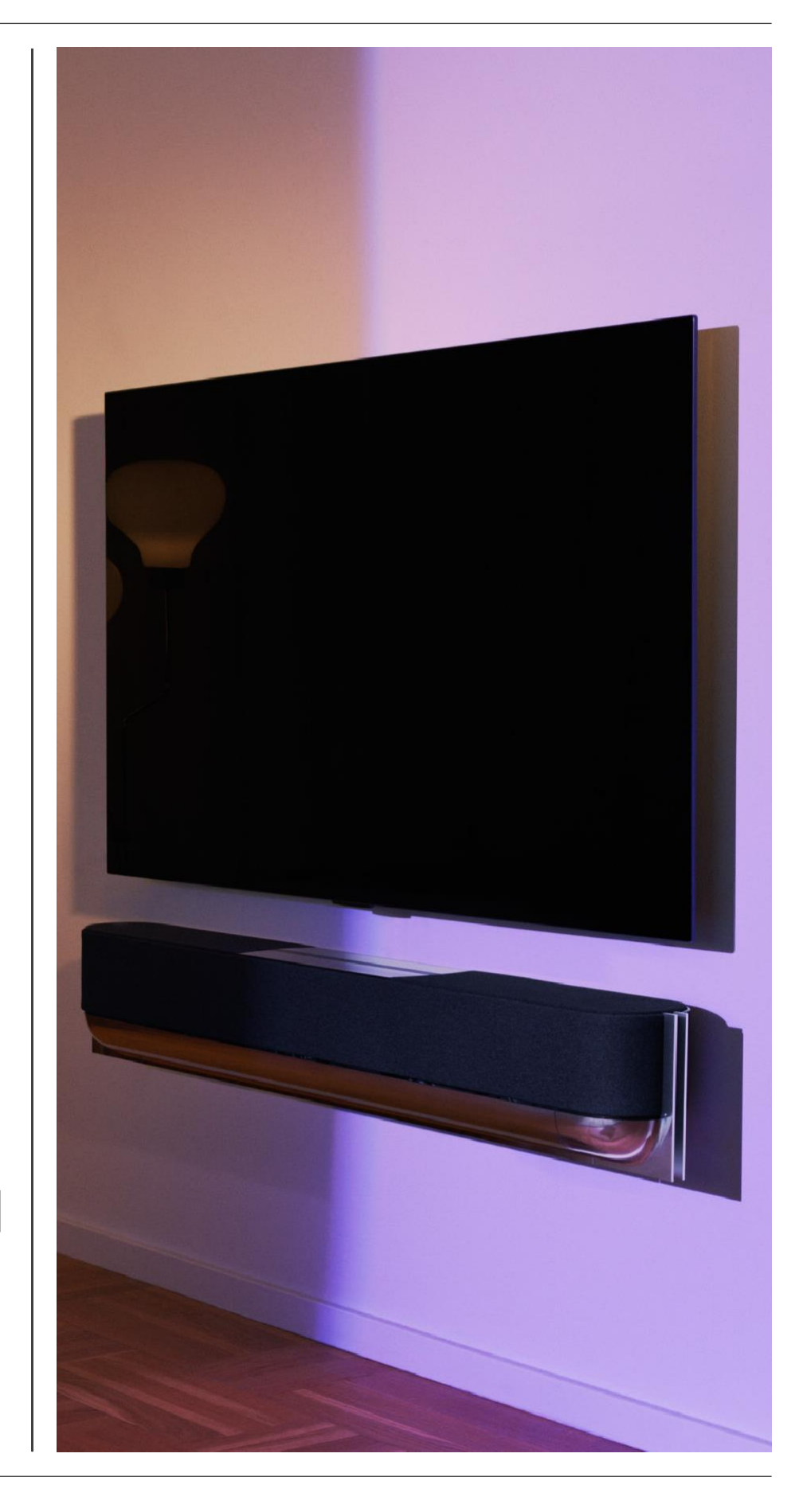

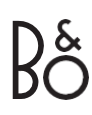

# **Acțiuni după prima pornire**

Aplicația Bang & Olufsen

PENTRU CE TREBUIE SĂ DESCĂRCAȚI APLICAȚIA?

Aplicația Bang & Olufsen vă oferă un spațiu pentru actualizările software-ului și gestionarea produselor și a experienții Bang & Olufsen, și vă permite să participați la testarea beta a experienții de utilizare și multe altele.

Aplicația Bang & Olufsen include, de asemenea, multe funcții interesante pe care le puteți personaliza pe Beosound Theatre, cum ar fi:

- Pozițiile de ascultare;
- Modurile de sunet;;
- Favoritele.

## DESCĂRCAREA APLICATIEI

Pentru a accesa toate funcțiile și oportunitățile personalizării pe care le oferă Beosound Theater, descărcați aplicația Bang & Olufsen din magazinul dvs. de aplicații sau scanați codurile QR de mai jos:

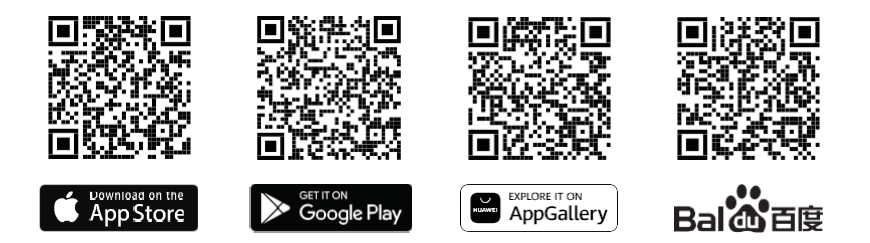

Creați un cont dacă nu aveți. Când Beosound Theater este asamblat și conectat, aplicația vă va solicita să o configurați. În plus, puteți adăuga un dispozitiv făcând clic pe butonul "+" din colțul din dreapta al ecranului principal al aplicației, găsind dispozitivul în lista de produse și urmând pașii specificați.

Veți vedea o solicitare pentru următoarele acțiuni:

- 1. Conectați-vă la rețeaua de acasă prin Wi-Fi sau cablu Ethernet;
- 2. Actualizați software-ul;
- 3. Introduceți un nume pentru Beosound Theatre.

## ,,,,,,,,,,,,,,,,,,, **ROMÂNĂ**

## <span id="page-6-0"></span>Setările inițiale în aplicație

Pentru a pregăti Beosound Theater pentru utilizarea zilnică, va trebui să finalizați configurarea inițială în aplicație. Acești pași vor depinde de setările Beosound Theatre:

1. Activați modul Bang & Olufsen;

2. Coordonați-l cu telecomanda Bang & Olufsen;

3. Conectați difuzoare externe;

4. Calibrați suportul motorizat;

5. Creați prima poziție de ascultare;

6. Permiteți actualizări automate.

ACTIVAȚI MODUL BANG și OLUFSEN (NUMAI PENTRU ECRANELE LG)

Dacă instalația dvs. include un ecran LG seria C, seria G sau seria Z (mai nou decât CX, GX, ZX), asigurați-vă că este conectat așa cum este descris în ghidul de asamblare Beosound Theatre. Activarea modului Bang & Olufsen vă permite să utilizați ecranul ca interfață Bang & Olufsen integrată. Aplicația Bang & Olufsen va informa dacă Beosound Theater este conectat la un ecran LG compatibil. Urmați instrucțiunile din aplicație pentru a finaliza acest pas.

### COORDONAREA CILTELECOMANDA BANG & OLIJESEN

Dacă aveți o telecomandă Beoremote One, Beoremote Halo sau Beoremote Essence, puteți utiliza Bluetooth pentru a le asocia cu Beosound Theatre urmând instrucțiunile din aplicație.

De asemenea, puteți solicita manual asocierea Bluetooth pe Beosound Theatre, apăsând și menținând apăsată pictograma Bluetooth de pe interfața tactilă din partea de sus a barei. Utilizați telecomanda pentru a vă conecta la Beosound Theatre. Vedeți manualul de utilizare pentru telecomanda corespunzătoare pentru a obține instrucțiuni despre asocierea telecomenzii.

### CONECTAREA DIEUZOARELOR EXTERNE

Următorul pas este să conectați difuzoare externe Bang & Olufsen și difuzoare compatibile Wireless Powerlink, dacă este necesar. Acest lucru se poate face prin Powerlink (PL) sau Wireless Powerlink (WPL). Vedeți aici pentru mai multe detalii sau urmați instrucțiunile din aplicație pentru a vă conecta și a crea o configurație de sunet surround.

#### CALIBRAREA SETĂRILOR AUTOMATICE (DACĂ SUNT APLICABLE)

Dacă instalația dvs. include un suport de podea motorizat sau un suport de perete, vi se va solicita să calibrați mecanismul motorizat. Aplicația vă va solicita să faceți următoarele:

1. Setați mișcarea maximă laterală. Aceasta înseamnă că veți seta unghiurile la stânga și la dreapta la care se poate întoarce Beosound Theatre fără a lovi un alt obiect sau perete.

2. Apoi vi se va solicita să setați modul de așteptare la Beosound Theater.

### CREAREA PRIMEI POZIȚII DE ASCULTARE

Urmați instrucțiunile din aplicație, incluse și în ghidul de asamblare, pentru a vă configura prima poziție de ascultare pentru cea mai bună experiență de ascultare pentru dvs.

#### ACTIVAȚI ACTUALIZĂRI AUTOMATE

După ce ați făcut setări în aplicație, permiteți actualizările automate, astfel încât dispozitivul dvs. să fie întotdeauna gata să ofere cele mai recente software și funcții.

## <span id="page-7-0"></span>**Utilizare zilnică**

Operațiuni de control

### CONTROLUL BEOSOUND THEATRE

Există mai multe moduri de a controla Teatrul Beosound:

#### **Aplicația Bang & Olufsen**

Proiectată ca un centru de control, aplicația Bang & Olufsen vă oferă control complet asupra oricărei bare de sunet Beosound Theatre și vă permite să faceți multe setări pentru a vă personaliza experiența.

#### **Beoremote One (recomandat pentru ecranele LG)**

Puteți utiliza Beoremote One pentru a vă controla Beosound Theatre. Dacă configurația dvs. include un ecran LG compatibil, vă puteți controla și televizorul și dispozitivele conectate.

#### **Beoremote Essence și Beoremote Halo**

Puteți folosi aceste telecomenzi pentru a vă controla cu ușurință muzica.

#### **Telecomenzile de la alți producăatori**

Dacă aveți surse externe, puteți utiliza și telecomenzi terțe pentru a controla această sursă. Vă rugăm să rețineți că acest lucru nu se aplică Beosound Theater însuși.

#### REDARE FIȘIERE MEDIA

#### **Redare streaming**

Conectați aplicația muzicală preferată sau aplicația de streaming la Beosound Theatre folosind AirPlay 2, Google Cast, Spotify Connect sau Bluetooth. Le puteți controla prin interfața Beosound Theater sau prin aplicațiile corespunzătoare, cum ar fi aplicația Spotify pentru sesiunile de muzică Spotify.

#### **Beolink**

Beolink vă permite să porniți fișiere media prin aplicația Bang & Olufsen și să le redați în alte camere. Când un fișier media este redat într-o cameră, acesta poate fi mutat și redat convenabil în alte camere din casă. Beolink poate fi pornit și folosind Beoremote One.

#### **Controler pentru dispozitive periferice (PUC)**

Pentru a controla produsele terțe cu Beoremote One, atașați un transmițător IR Bang & Olufsen la produsul părții terță, apoi conectați-l la una dintre prizele etichetate PUC de pe panoul de conectare. Atașați transmițătorul lângă receptorul IR de pe produsul conectat pentru a permite telecomenzii să funcționeze. Înainte de a atașa definitiv transmițătorul, asigurați-vă că puteți opera meniul produsului de pe ecranul televizorului cu BeoRemote One.. Odată ce transmițătorul a fost configurat pentru mufa PUC selectată în meniul Surse aflat sub Sound & BeoLink din aplicația Bang & Olufsen, pot fi făcute setările transmițătorului IR. Dacă sunt necesare setări alternative, setarea conectorului se poate face manual.

Contactați distribuitorul dvs. Bang & Olufsen pentru a obține un cablu PUC. Pentru a obține informații despre tabelele de încărcare Controler pentru unitatea periferică (PUC) pentru cutii TV, consultați Configurarea dispozitivelor conectate. Pentru mai multe detalii vezi *aici*.

#### ALARME ȘI CRONOMETRE

Alarmele și cronometrele pot fi setate în aplicația Bang & Olufsen, accesându-le din ecranul de control al dispozitivului. Urmați instrucțiunile din aplicație.

## <span id="page-8-0"></span>Operațiunile de bază

### OPERAȚIUNI CU FIȘIERE MEDIA

Suprafața tactilă din partea de sus a Beosound Theater se va aprinde când vă apropiați de ea, indicând pregătirea de utilizare a panoului.

- $\mathord{\triangleright}\mathord{\mathbb{I}}$ Faceți clic pentru a reda sau pentru a întrerupe redarea
- $\mathord{\triangleright}\mathord{\mathbb{I}}$ Apăsați și țineți apăsat pentru a activa redarea în mai multe camere
- $\,<\,$   $>$ Faceți clic pentru a selecta din melodiile sau posturile preferate
- + Glisați linia, atingeți butoanele plus și minus sau atingeți punctele pentru a regla volumul
- $\ast$ Apăsați lung pentru a solicita modul de conectare Bluetooth Atingeți pentru a anula modul de conectare sau pentru a vă reconecta la un dispozitiv conectat anterior
- $\ddot{\phantom{a}}$  $\therefore$ 
	-

Selectarea sau setarea favoritelor.

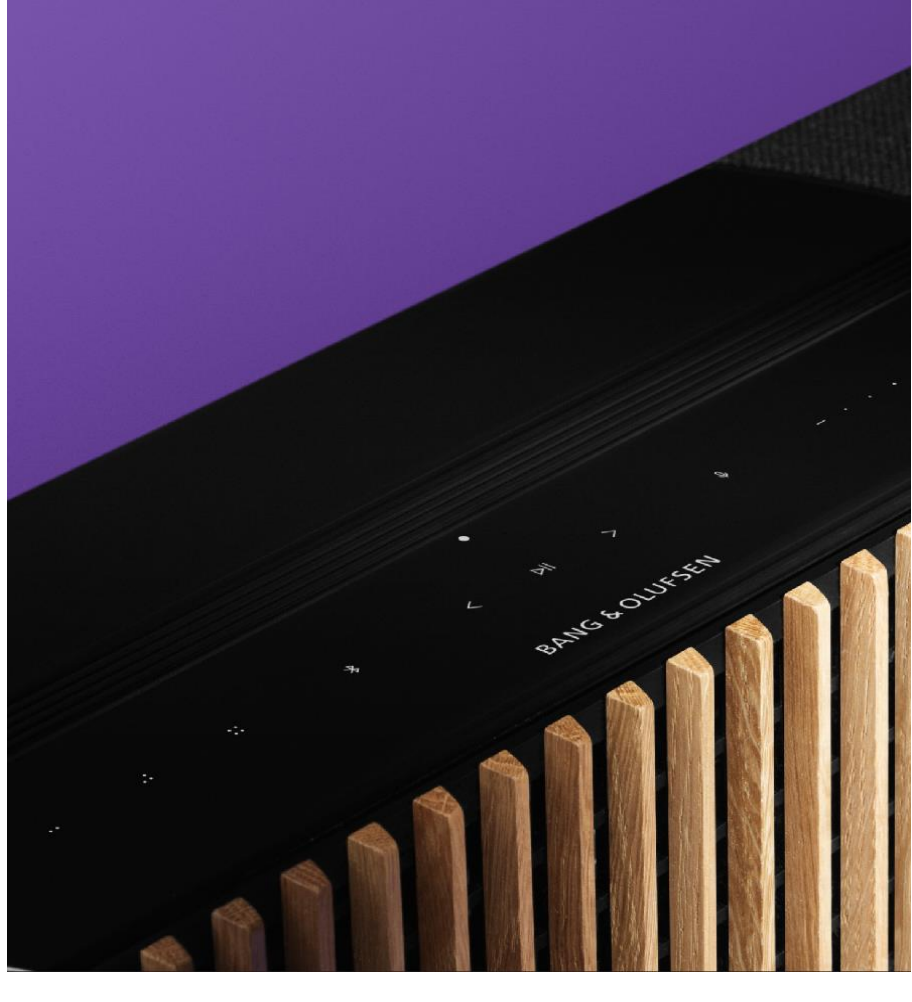

## <span id="page-9-0"></span>**Controlul** conectărilor

### CONECTARE LA RETEA

Există două moduri de a conecta Beosound Theater la rețea. Vă puteți conecta la rețea fără fir prin Wi-Fi, care poate fi configurat în aplicația Bang & Olufsen, sau puteți utiliza o conexiune LAN cu fir.

## CONECTĂRI

Conectările, atât prin cablu, cât și fără fir, sunt completări externe care îmbunătățesc și sprijină utilizarea Beosound Theater. În panoul de conexiuni veți găsi următoarele tipuri de conexiuni:

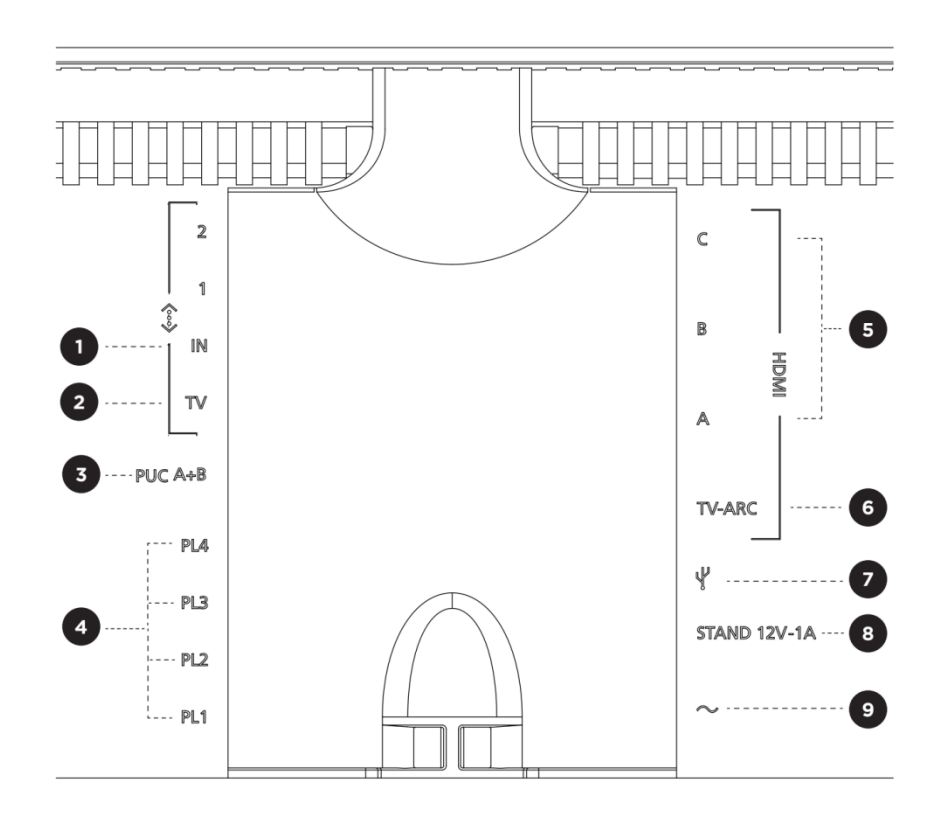

- **1. LAN (conexiune la rețea):** Conectați un cablu Ethernet (de la router) pentru a vă conecta la Internet. În plus, vă puteți conecta prin Wi-Fi;
- **2. TV (numai pentru ecranele LG):** utilizați un cablu LAN pentru a conecta un ecran LG la Beosound Theatre;
- **3. PUC A+B:** Pentru semnalele IR de control a dispozitivelor externe conectate la mufa HDMI IN Vă permite să controlați dispozitive terțe cu telecomanda Bang & Olufsen. HDMI-CEC permite utilizarea pentru dispozitivele care îl acceptă;
- **4. Powerlink (PL1-PL4):** pentru conectarea difuzoarelor externe Bang & Olufsen într-un sistem de sunet surround sau sistem stereo;

**Wireless Powerlink (WPL):** Dispozitivul acceptă până la 8 difuzoare wireless Powerlink;

- **5. HDMI IN A-C:** Interfața multimedia de înaltă definiție vă permite să conectați multe surse diferite, cum ar fi set-top box-uri, playere media, playere Blu-ray sau PC-uri. Pentru un sunet și un control optim, vă recomandăm să conectați dispozitivele externe direct la Beosound Theatre.
- **6. TV ARC:** Conectați Beosound Theater pentru a reda audio de la TV pe Beosound Theatre. La unele modele, poate fi necesar să selectați ieșirea audio HDMI ARC prin difuzor sau opțiunile audio din meniul de configurare al televizorului;
- **7. Line-in:** conexiune USB-C pentru dispozitive audio terțe, care necesită un adaptor pasiv USB-C la line-in (disponibilă achiziționarea de la distribuitorul Bang & Olufsen);
- **8. Stand:** pentru conectarea unui stand sau a unui suport de perete motorizat;

#### **9. Alimentare principală**

### SURSE SUPPORTATE

Sursele sunt platforme wireless externe de pe care puteți reda conținutul media prin Beosound Theater. Beosound Theatre include sursele Bang & Olufsen Radio, Spotify și Deezer. De asemenea, puteți transmite în flux streaming folosind DLNA, Airplay 2, Google Cast și Bluetooth.

#### SURSE LG TV SOURCES

După configurarea Beosound Theater cu un ecran LG, Beosound Theater va avea acces la aplicațiile care sunt preinstalate pe dispozitivul LG. Puteți seta în aplicația Bang & Olufsen comportamentul și configurațiile în mod implicit pentru toate sursele dvs., cum ar fi pozițiile de ascultare, modurile de sunet și volumul.

Sursele pot fi selectate direct folosind funcția de listă de pe Beoremote One. De asemenea, puteți seta sursa LG curentă ca favorită.

Mai multe informații despre surse și opțiuni suplimentare de acces vedeți în documentația LG

## <span id="page-11-0"></span>Pozițiile de ascultare

Creați-vă poziții preferate de ascultare, astfel încât sunetul să fie optim pentru locul în care vă aflați.

## CE ÎNSEAMNĂ POZITIA DE ASCULTARE?

Poziția de ascultare este locul în care dvs., ca ascultător, vă aflați fizic în timp ce ascultați sunetul. Acest lucru, combinat cu configurația individuală a difuzorului, care determină ce difuzoare sună și la ce niveluri, căror canale audio sunt alocate, precum și nivelurile lor de calibrare și întârziere, creează o experiență flexibilă și unică pentru poziția dvs.de ascultare.

Alegeți orientarea standului, selectați difuzoarele și porniți tehnologia noastră RoomSense (cunoscută anterior ca compensare a camerei), care analizează camera dvs. și optimizează sunetul și configurația. Pozițiile de ascultare pot fi apoi atribuite unei surse și rulate automat în funcție de utilizarea zilnică a dispozitivului.

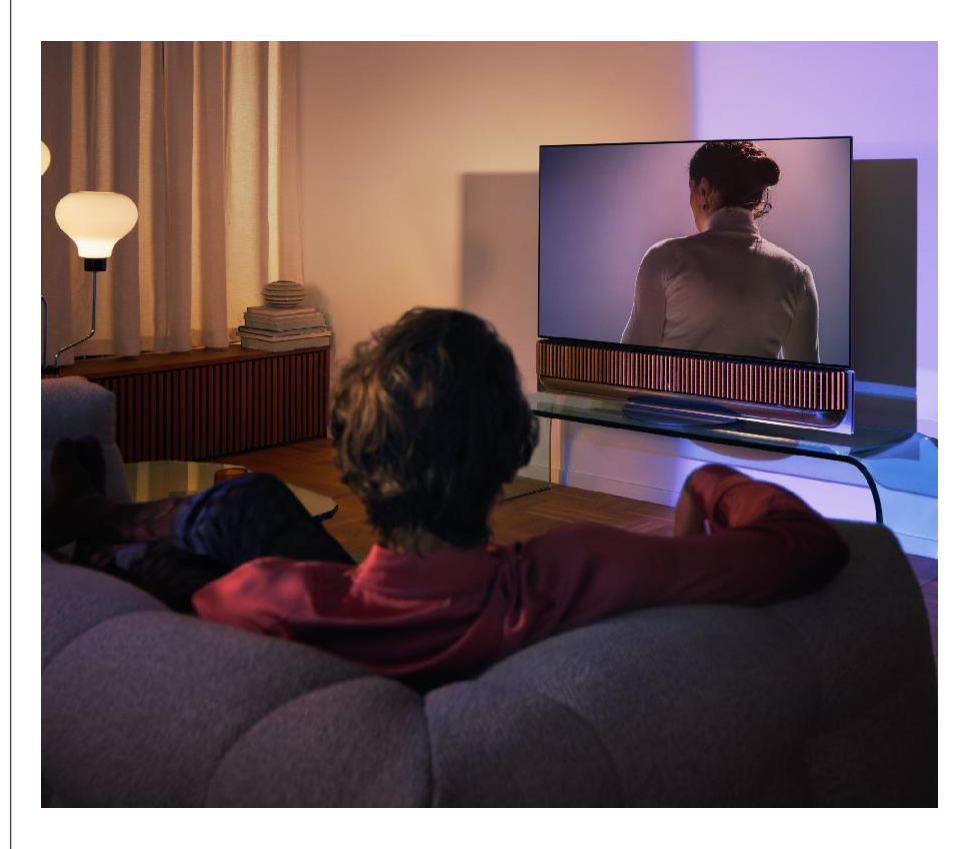

## SETAREA PRIMEI POZIȚII DE ASCULTARE

După asamblarea Beosound Theater și înainte de a continua explorarea caracteristicilor acestuia, este important să vă configurați prima poziție de ascultare folosind microfonul extern inclus.

În timpul configurării inițiale în aplicație, vi se va solicita să creați o poziție de ascultare. Dacă săriți peste acest pas, puteți reveni oricând la aplicație și puteți selecta "Poziție de ascultare" pe ecranul de control al Beosound Theatre.

## ADĂUGAREA POZIȚIEI DE ASCULTARE

Puteți adăuga o poziție nouă de ascultare creând o poziție proprie. Pentru a adăuga o nouă poziție de ascultare, mergeți la pasul 6 din ghidul de asamblare de pe pagina de asistență.

## EDITAREA POZIȚIILOR DE ASCULTARE

Puteți reveni oricând la aplicație pentru a vă edita pozițiile de ascultare. Calibrarea va salva poziția de ascultare cu efectul surround, dar poate fi editată după ce poziția de ascultare este salvată. Obțineți impresii mai bune, adăugând difuzoare suplimentare Bang & Olufsen.

## <span id="page-13-0"></span>Adăugarea

difuzoarelor

externe

În timp ce Beosound Theater este singur capabil să creeze un sunet captivant la nivel de teatru, adăugarea de difuzoare creează un sunet surround care îmbunătățește și mai mult acustica.

Există diferite moduri de a conecta difuzoare externe la Beosound Theatre:

- 1. Utilizați un Powerlink (PL) cu fir pentru a conecta fizic difuzoarele externe Bang & Olufsen prin prizele PL1-PL4 de pe panoul de conectare din spatele Beosound Theatre;
- 2. Puteți utiliza Wireless Powerlink (WPL) pentru a conecta difuzoare Bang & Olufsen\*. Vedeți manualul de utilizare al difuzoarelor dvs. pentru instrucțiuni privind conectarea difuzoarelor.

Aopi puteți folosi aplicația Bang & Olufsen pentru a selecta tipul de difuzoare pe care doriți să le conectați și pentru a le adăuga la Beosound Theatre. Unele difuzoare Bang & Olufsen care acceptă Wireless Powerlink vor apărea automat în aplicație. Urmați instrucțiunile din aplicație pentru a vă personaliza setările.

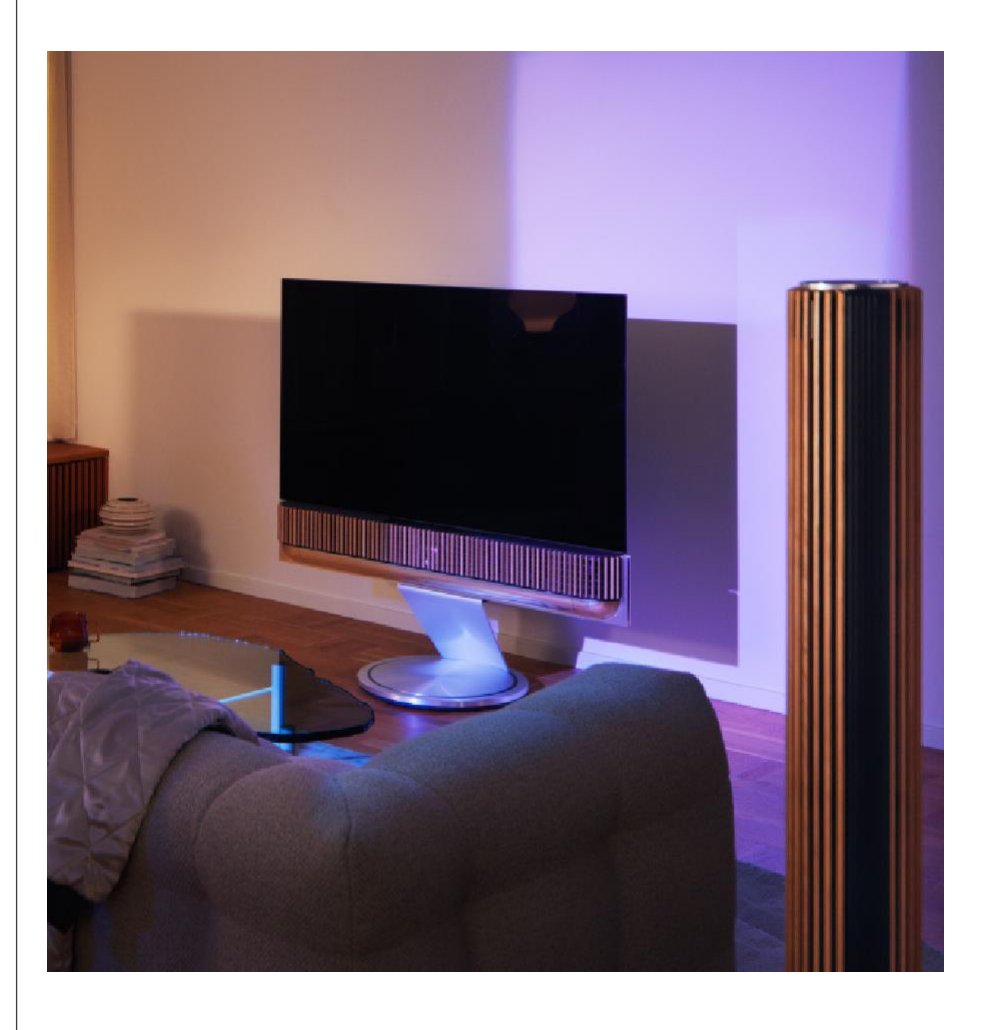

## <span id="page-14-0"></span>Modurile de sunet

#### CE ÎNSEAMNĂ MODUL DE SUNET?

Modul de sunet este o combinație specială de bas, înalte, echilibru și înălțime a sunetului de intrare. Puteți utiliza modul de sunet pentru a vă personaliza Beosound Theater setând aceste variabile în aplicație.

#### CREAREA, EDITATAREA ȘI SELECTAREA MODULUI DE SUNET

O gamă largă de comenzi vă permit să personalizați sunetul după preferințele dvs. personale sau să vă optimizați experiența de ascultare curentă. Puteți selecta și regla modurile de sunet din ecranul de control al Beosound Theatre din aplicația Bang & Olufsen.

Vă puteți salva setările personale ca moduri de sunet, astfel încât să le puteți accesa din nou cu ușurință sau să utilizați presetări concepute pentru Beosound Theatre:

- **• Cinema:** Acest mod, conceput pentru filme, profită din plin de sunetul surround al Beosound Theatre pentru crearea efectului sonor de scufundare în sunet;
- **• TV:** Mod potrivit pentru ascultarea normală la televizor, unde este preferată inteligibilitatea vorbirii, când, de exemplu, vizionați știrile;
- **• Muzică:** Mod potrivit pentru ascultarea muzicii preferate cu sunet captivant;
- **• Jocuri:** Mod potrivit pentru utilizarea Beosound Theatre cu consolele de jocuri;
- **• Noapte:** ascultați sunetul fără a deranja pe alții, reducând nivelul de bas și a intervalul dinamic.

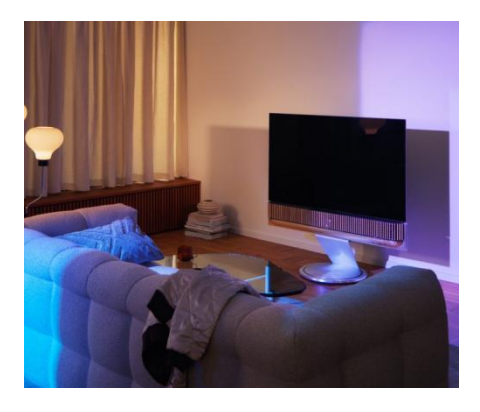

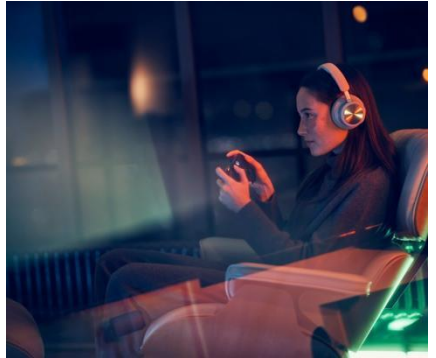

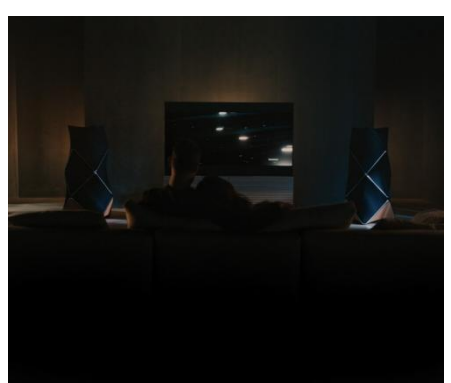

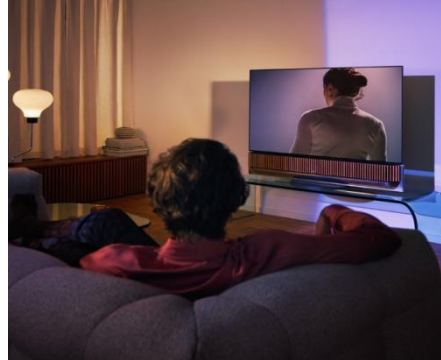

Modurile de sunet pot fi configurate în următoarele:

#### **Beosonic**

Algoritmii audio digitali dezvoltați de echipa noastră de acusticieni vă permit să explorați diferite medii audio prin simpla deplasare circulară.

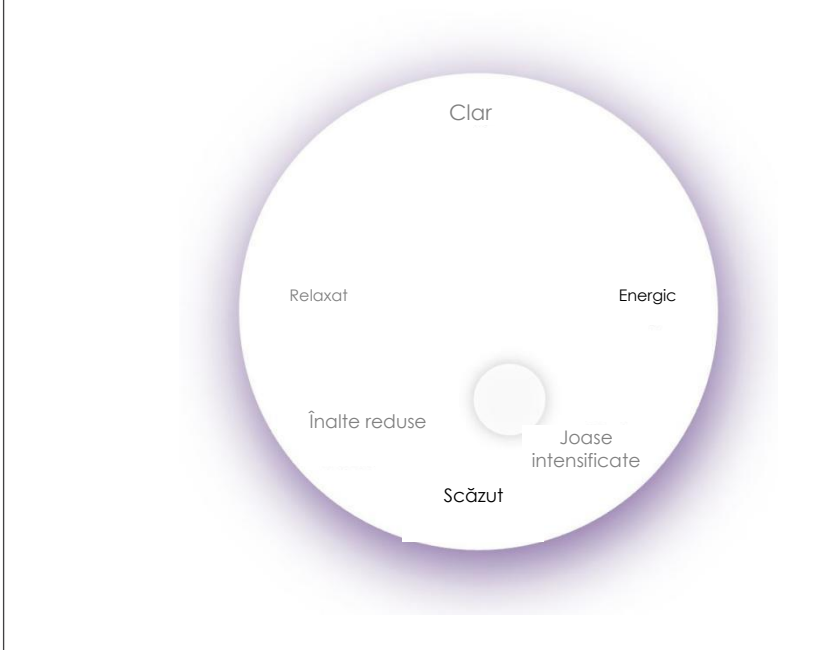

#### **Controale avansate ale modului de sunet**

Aplicația Bang & Olufsen conține multe controale audio detaliate, de la timbru la controale spațiale și dinamice.

### **Controale de timbru**

- **• Frecvența sunetului** poate fi considerată o combinație de reglaj de bas și înalte într-un singur parametru. Când frecvența este setată la o valoare scăzută, conținutul de frecvență joasă al semnalului audio crește, iar conținutul de frecvență înaltă scade;
- **• Amplificarea sunetului** influențează atât frecvențele joase, cât și frecvențele înalte cu un singur glisor. Creșterea nivelului de sunet ridică nivelul de bas și înalte, reducând în același timp frecvențele medii. Scăderea nivelului de sunet reduce frecvențele joasele și înaltele, dar ridică frecvențele mediile;
- **• Amplificarea vorbirii** îmbunătățește inteligibilitatea dialogului, făcând vorbirea și vocile mai inteligibile. Acest parametru nu afectează semnalul audio când este setat la valoarea minimă.

### **Control spațial**

- **• Echilibrul stânga/dreapta** redirecționează semnalul de intrare către diferite canale de ieșire din setările difuzoarelor. De exemplu, reglarea echilibrului la stânga până la sfârșit va direcționa semnalul către difuzoarele din dispozitivul dvs., care acționează ca difuzoarele din stânga;
- **• Scăderea sunetului înapoi/înainte** redirecționează semnalul de intrare către diferite canale de ieșire din configurarea difuzoarelor. De exemplu, reglarea sunetului înapoi/înainte până la capăt va direcționa semnalul către difuzoarele din configurația dvs. care acționează ca difuzoare frontale<sup>;</sup>
- **• Sunetul surround** determină echilibrul dintre sunetul frontal și sunetul surround;
- **• Înălțimea** determină nivelurile de ieșire pentru toate difuzoarele din configurația difuzoarelor specificați pentru "înălțime". Acest lucru nu afectează celelalte difuzoare din sistemul dumneavoastră. Dacă regulatorul înălțimii este setat la minim, nu va fi trimis niciun semnal către difuzoarele specificați pentru "înălțime";
- **• Parametrul Lățimea** scenei reglează lățimea percepută a imaginilor din față în scena sonoră. La setarea cea mai joasă, imaginile se vor curba spre centru. La setarea maximă, imaginile pot apărea la fel de largi precum difuzoarele cu roluri de difuzor frontal stânga și dreapta, în funcție de poziția lor în mixare;
- **• Acoperire** vă permite să setați o valoare preferată pentru lățimea sau volumul percepute pentru difuzoarele dvs. cu rol "surround" sau "spate". La setarea minimă, sunetul surround se va retracta spre punctul central din spate.

#### **Controale dinamice**

- **• Retractarea** reduce intervalul dinamic al semnalelor audio. Acest lucru este util mai ales, de exemplu, atunci când reclamele TV sunt difuzate la un nivel de sunet mai ridicat decât programul pe care îl întrerupe și când filmele au o diferență mare de nivel de sunet între momentele cele mai liniștite și cele mai tare. Ridicarea parametrului de retractare va reduce diferența dintre sunetul puternic și cel slab;
- **• Controlul basului** vă permite să includeți și să redirecționați conținutul către toate difuzoarele la diferite niveluri, în funcție de capacitățile lor individuale. Acest lucru vă asigură posibilitatea să obțineți puterea maximă de frecvență joasă a întregului sistem și vă permite să mențineți un control mai bun asupra rezonanței din camera în care este reprodus sunetul, datorită distribuției spațiale a difuzoarelor.

## <span id="page-17-0"></span>**Gestionarea favoritelor**

## CE ÎNSEAMNĂ "FAVORITE"

Selectați, salvați și recreați impresiile preferate cu o singură atingere prin configurarea favoritelor. Favoritele sunt comenzi rapide către produsele Bang & Olufsen pe care le iubiți, care pot fi personalizate pentru a crea o ambianță și care facilitează pornirea conținutului dvs. preferat în casa dvs.

Porniți ceea ce doriți să salvați și apoi apăsați și țineți apăsat unul dintre butoanele Favorite de pe interfața tactilă în partea de sus a Beosound Theater sau de pe telecomanda conectată pentru a salva Favoritele. Favoritele pot fi personalizate în continuare în aplicația Bang & Olufsen.

La fel puteți utiliza aplicația pentru a salva și mai multe Favorite și alte setări personale, cum ar fi pozițiile de ascultare, volumul și modurile de sunet.

După ce Favoritele au fost configurate, puteți începe să le ascultați apăsând butonul corespunzător Favorite în partea de sus a Beosound Theatre, de la telecomandă sau selectând Favorite în aplicație.

#### **Utilizarea surselor ca Favorite**

Configurați Favorite folosind oricare dintre sursele preferate, cum ar fi:

- Deezer;
- Postul de radio Bang & Olufsen;
- Spotify Connect:
- Aplicații TV (în cazul în care sunt configurate cu ecranul LG);
- Canal TV în direct (în cazul în care este configurat cu ecranul LG);
- HDMI.

De asemenea, puteți salva ca Favorite o sursă video preferată, cum ar fi serialul iubit.

#### **Adăugarea atmosferii**

Când salvați Favoritele apăsând lung pe dispozitiv sau pe telecomanda conectată, toate elementele posibile (cu excepția volumului) ale redării curente sunt salvate, ceea ce vă permite să repetați redarea cât mai precis posibil în viitor. Ulterior pot fi editate sau eliminate din Favorite în aplicația Bang & Olufsen prin editarea următoarelor ambianțe salvate în Favorite:

- Modul de sunet;
- Poziția de ascultare;
- Stand (numai standuri motorizate).

Nu este nevoie să salvați și să definiți în Favorite fiecare element individual al atmosferei care poate fi salvat ca Favorit. De exemplu, puteți salva o listă de redare Spotify fără modul de sunet.

Dacă Favoritele sunt definite cu orice elemente de ambianță, acele elemente au prioritate față de elementele similare definite ca configurație implicită pentru o sursă specificată.

### **Setarea modului de așteptare (standby)**

Puteți seta standby ca un element din Favorite. După configurare, apăsarea scurtă a acestui buton, va face Beosound Theatre să între în modul de așteptare. O apăsare lungă va comuta toate dispozitivele din sistem în modul standby.

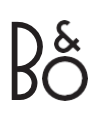

## րաստատա

#### **ROMÂNĂ**

## <span id="page-18-0"></span>**Scurtă prezentare generală a utilizării și gestionării**

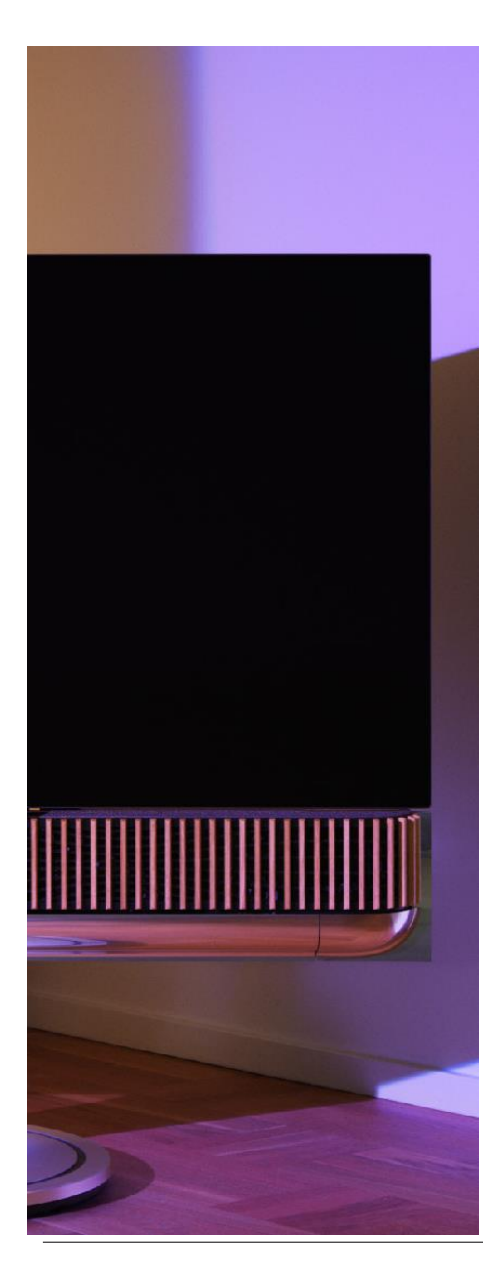

## REZUMAT PRIVIND COMENZILE ȘI FUNCȚIILE

Tabelul de mai jos oferă o prezentare generală a modului în care puteți accesa diferite funcții și comenzi. În funcție de metodele de control care vă sunt disponibile, vă recomandăm să examinați cât mai multe dintre cele enumerate în tabel.

### **Aplicația Bang & Olufsen**

*Din fereastra Now Playingg (redare curentă)*

- Gestionarea sursei media redate (redare, pauză, volum etc.);
- Gestionarea sursei de redare video;
- Schimbarea sursei.

## *Din fereastra muzicii*

- Căutarea muzicii și a listelor de redare;
- Setarea listeIor de redare/melodiilor ca Favorite.

#### *Din fereastra radio*

- Căutarea și selectarea stațiilor;
- Setarea stației de radio ca Favorită.

### *Din fereastra de control*

- Selectarea sau editarea Favoritelor;
- Selectarea sau editarea pozițiilor de ascultare;
- Selectarea sau editarea standului (numai pentru standuri motorizate);
- Selectarea sau editarea modurilor de sunet;
- Setarea sau editarea alarmelor și cronometrelor;
- Acces la setările de equalizer și sunet;
- Reaccesarea la setările originale (în secțiunea "Setări dispozitiv");
- Selectarea sau editarea difuzoarelor externe (în setările dispozitivului);
- Activarea modului B&O TV (numai pentru ecranele LG);
- Adăugarea sau eliminarea Beoremote.

## **[Beoremote](https://support.bang-olufsen.com/hc/en-us/categories/360002489592-Accessories)**

- Conexiune la Beoremote;
- Selectarea și configurarea fișierelor audio Favorite;
- Selectarea și configurarea fișierelor video Favorite;
- Gestionarea fișierelor audio (redare, adăugare la favorite, etc.);
- Gestionarea fișierelor video (redare, adăugare la favorite, etc.);
- Selectarea și activarea sursei.

## **[Beosound Theatre \(interfa](#page-8-0)ță tactilă în partea de sus)**

- Selectarea și setarea Favoritelor (audio sau video);
- Conexiune rapidă prin Bluetooth;
- Comenzi de volum și redare;
- Comutator microfon (pornit/oprit).

## րասասան **ROMÂNĂ**

## <span id="page-19-0"></span>**Informații utile** DOLBY ATMOS

Dispozitivul dvs.Beosound Theater dispune de tehnologia Dolby Atmos®, care implementează conceptul de sunet orientat spre obiecte și vă oferă impresia de difuzoare surround și difuzoare de tavan pentru a crea un sunet mai captivant. Deci, în loc să redați doar două sau mai multe canale direct prin difuzoarele din configurația dvs., unele părți din câmpul sonor general sunt reglate individual pentru a vă asigura că sistemul dvs. de difuzoare oferă o impresie optimă pentru a se potrivi cu mixul teatral.

Capacitatea de a recrea sunetul deasupra capului este un element cheie în crearea unui astfel de sunet Atmos® realist. Virtualizatorul surround procesează canalele de surround și de înălțime ale semnalului multicanal de intrare pentru a crea un efect de surround virtual învăluitor care compensează factorul de formă Beosound Theatre. În cazurile în care aceste canale nu există, cum ar fi stereo cu 2 canale, aceste canale suplimentare sunt sintetizate în etapa de mixare în timpul procesării. Acest lucru se face folosind procesarea sunetului care simulează sunetul care ajunge la timpane de la un sistem de sunet surround.

Prin conectarea difuzoarelor externe Bang & Olufsen, vă puteți cufunda complet în atmosfera Atmos®.

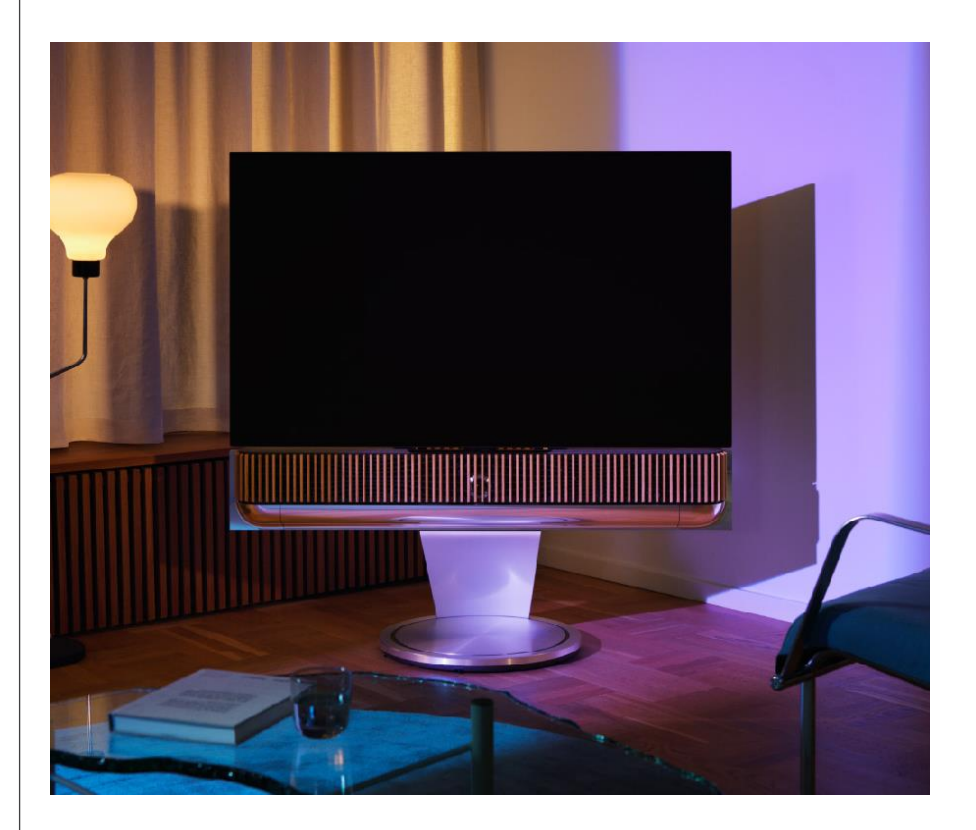

## ACTUALIZAREA SOFTWARE -ULUI

Atâta timp cât Beosound Theater este conectat la aplicația dvs. și la internet, acesta va instala automat actualizări și funcții noi. Puteți dezactiva această funcție în aplicație. În acest caz, aplicația vă va aminti că există o nouă versiune a software-ului disponibilă.

### INDICATOARE LUMINOASE

Beosound Theatre folosește pictograma Redare/Pauză din partea de sus și indicatorul luminos din față pentru a indica starea.

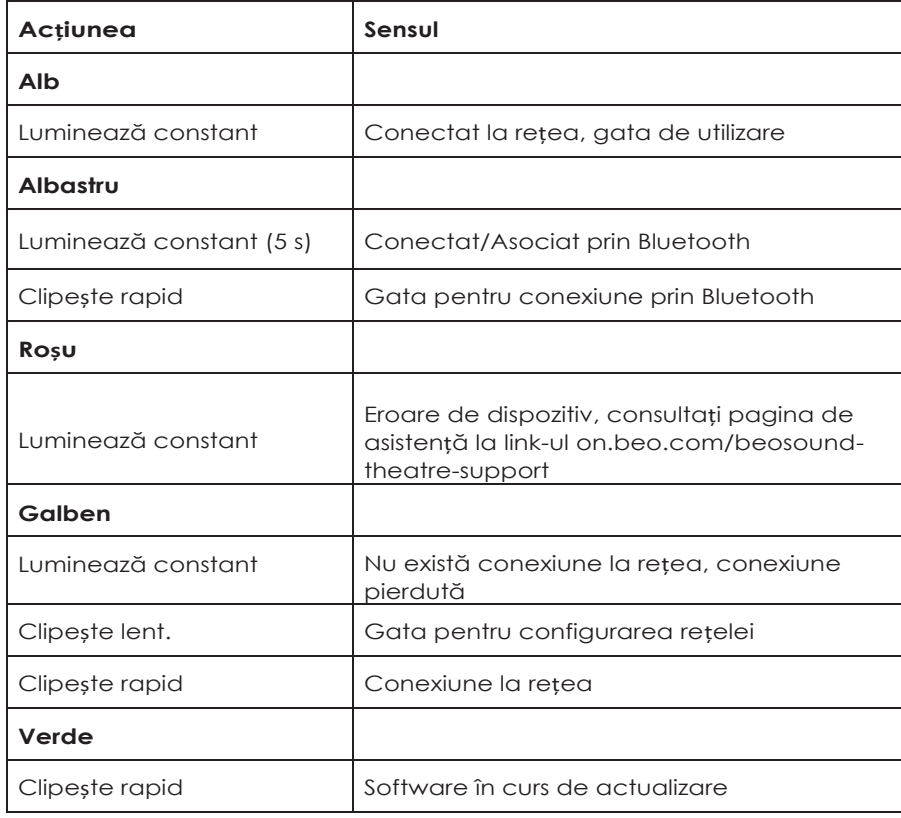

### **Pictograma de sus Redare/Pauză**

#### **Indicator LED pe panoul frontal**

Indicatorul LED de pe panoul frontal reflectă comportamentul pictogramei Redare/Pauză. Când pictograma Redare/Pauză afișează o altă culoare decât albă, indicatorul luminos se va aprinde în aceeași culoare. Indicatorul LED de pe panoul frontal servește și ca indicator de pornire/oprire a dispozitivului, clipind o dată cu pornirea sau oprirea. De asemenea, devine alb atunci când Beosound Theater redă sunet.

## CONFIGURAREA CONTROLERULUI DISPOZITIVELOR PERIFERICE (PUC)

Controlerul dispozitivelor periferice, sau PUC, este un cablu folosit pentru dispozitivele care folosesc transmițătoare în infraroșu (IR). Cablurile PUC permit Beosound Theater să acționeze ca o telecomandă cu infraroșu pentru dispozitivele care necesită de telecomandă, cum ar fi set-top box-urile. Dispozitivele conectate la Beosound Theatre cu cablu PUC pot fi controlate în continuare utilizând o telecomandă terță.

Urmați instrucțiunile din aplicație pentru a vă configura telecomanda Bang & Olufsen, PUC și dispozitivele externe. Prin cablu PUC, Beosound Theatre poate controla două dispozitive externe.

Cablurile PUC pot fi achiziționate de la dealerul dvs. Bang & Olufsen.

### SETĂRI DIN FABRICĂ

Puteți restabili setările din fabrică apăsând simultan și ținând timp de 8 secunde butoanele Următor și Anterior din partea de sus. Beosound Theater va începe procesul de resetare și după aproximativ un minut va fi din nou gata pentru configurarea inițială.

## ÎNTREBĂRI TEHNICE SUPLIMENTARE

Pentru asistență suplimentară, vă rugăm să vizitați site-ul web:

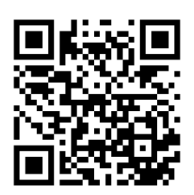